Escrito por Vasco Marques

## **Quer criar um vídeo fácil e rapidamente?**

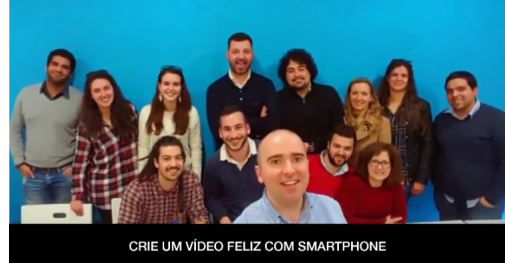

 Então, e apresentamos-lhe um dica fantástica para fazer um vídeo incrível para mostrar aos seus amigos numa ocasião especial ou ate para cirar vídeos para o seu trabalho.

1. Abra a aplicação Google Fotos no seu tablet ou no seu smartphone (esta dica só funciona apenas para mobile). Se ainda não tem a app, instale, pois é gratuita e permite fazer backup ilimitado de fotografias e vídeos.

Faça download da App Google Fotos para **Android** ou para **iOS** !

**2.** Pesquise por **"sorrisos"** e vão aparecer [todas as](https://play.google.com/store/apps/details?id=com.google.android.apps.photos) fotos em [que](https://itunes.apple.com/us/app/google-photos-free-photo-video/id962194608?mt=8) o utilizador e/ou os seus amigos estão a sorrir

**3.** Carregue 2 segundos numa das **fotos** para a selecionar, e

**selecione até 50**;

**4.** Clica no botão "**+**" na parte superior e escolhe a opção "**Filme**".

**5.** Já está! Foi gerado um vídeo que podes publicar no **Facebook, Instagram, Youtube e Twitter Twitter Twitter Twitter Set in the sequendos,**  $\overline{\mathbf{S}}$  **Set iver até 60** segundos, funciona **nativa mente** em todos estes Social Media.

➡️ Veja o resultado neste vídeo que foi feito instantaneamente com este método.

## **Crie um vídeo "Feliz" com o smartphone**

Escrito por Vasco Marques Segunda, 10 Abril 2017 14:46

Se desejar,pode ainda **personalizar**, mudando o estilo, música, adicionar título ou mudar fotos. Enjoy!

**Nota:** Se preferir, pode selecionar no computador, mas no final escolhe a opção criar um **álbu m** ,

para depois no smartphone fazer um vídeo desse álbum.

Pode criar o vídeos para fins pessoais ou profissionais.

**Agora que já sabe todos passos, crie o seu vídeo "Feliz" com o smartphone!**